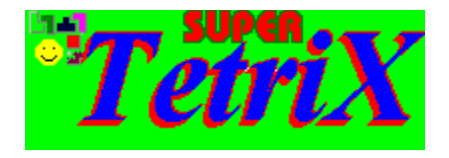

Spezial-Version für KlickMedia Software - © 1996-98 Markus Hartwig

## **Oh Gott, noch ein Tetris-Game!**

"Na und ?!" sage ich da! Ich spiele gerne Tetris, habe aber noch nicht 'mein' Tetris gefunden. Also habe ich selber eins programmiert, was mir gefällt. Probieren Sie's aus und entscheiden Sie selbst!

Neue Version: Nach dem unerwartet großen Erfolg der Vorversionen sind hier wieder viele neue Anregungen mit eingeflossen, vor allem die neue 'Quickie' Variante, die eigentlich dem Original-Tetris am nächsten kommt. ... Aber naja, ich verstehe ja auch, daß man mal kurz im Büro spielen will (aber nicht vom Chef erwischen lassen!).

**---------------------------------------------------------------------------------------------------**

**---------------------------------------------------------------------------------------------------**

### **Inhalt:**

## **1. Allgemeines & Bedienung**

**2. Fehlerbehebung & Tips**

# **1. Allgemeines & Bedienung**

Super-Tetrix ist ein Tetris-Spiel für Windows95 und für die Standard-VGA-Auflösung 640x480 programmiert.

Bedient wird das Spiel mit den Maus- und Cursortasten. Währen des Spieles werden die Figuren mit den Cursortasten bewegt, die Taste 'Nach Oben' dreht die Figur.

Insgesamt gibt es 20 Level mit verschiedenen Schwierigkeiten, z. B. auch komplizierteren Figuren.

Neu ist das 'Quickie-Bürolevel' für das kurze Spiel zwischendurch. Hier werden nur 10 Level gespielt, die etwas komplizierter und schneller sind. Dafür gibt's dann auch mehr Punkte - und das ganze Spiel dauert nicht so lange.

## **2. Fehlerbehebung & Tips**

- Spielen von CD-ROM: Das Spiel läuft auch von CD-ROM's, allerdings können keine Highscores abgespeichert werden.
- Kopieren von CD-ROM: Benutzen Sie das Setup-Programm, um die Programmdaten auf Festplatte zu Kopieren (SETUP.EXE). Sollte dieses Programm nicht beiliegen, kopieren Sie die Daten 'per Hand' in ein Verzeichnis auf der Festplatte. Die Dateien werden alle als 'schreibgeschützt' kopiert. Dies muß auf NICHT schreibgeschützt geändert werden (entweder unter DOS per ATTRIB-Befehl oder im Dateimanager mit Datei-Eigenschaften).

### **Tetrix reagiert zu 'träge' auf Tastendrücke**

Stellen Sie in der Systemsteuerung mit 'Tastatur' bzw. 'Keyboard' die Verzögerung auf kurz und Wiederholrate schneller ein.

So, das war's schon.

Viel Spaß mit Tetrix wünscht Markus

#### **Adresse des Autors:**

Markus Hartwig Auenseestr. 4 D-04159 Leipzig (Germany)

Tel.: 0341-46 20 456 e-mail: mahartwig@activate.de internet: http://yi.com/home/HartwigMarkus

14.09.98